## **Ubiquitous and Mobile Computing CS 528:** *Google Pay (formerly Android Pay) Tech Talk*

## Manas Mehta Theodoros Konstantopoulos Aritra Kundu

*Computer Science Dept. Worcester Polytechnic Institute (WPI)*

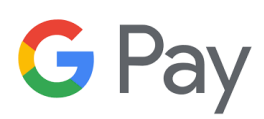

## **What is Google Pay?**

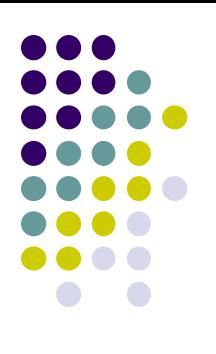

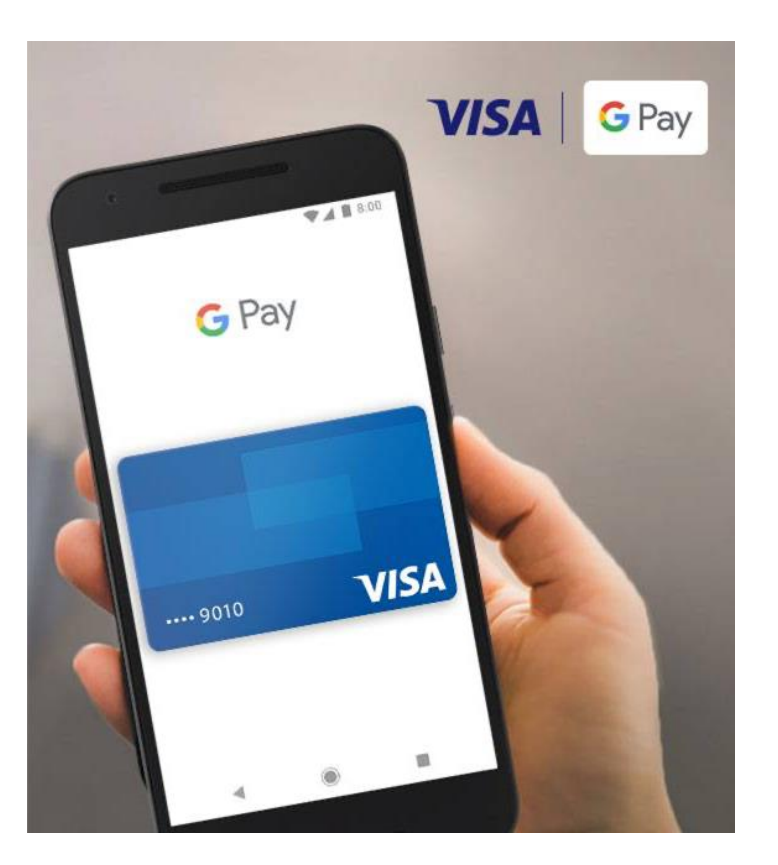

- Digital Wallet
- Tap-to-Pay

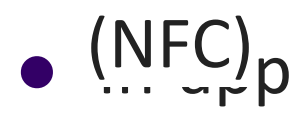

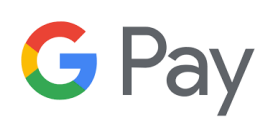

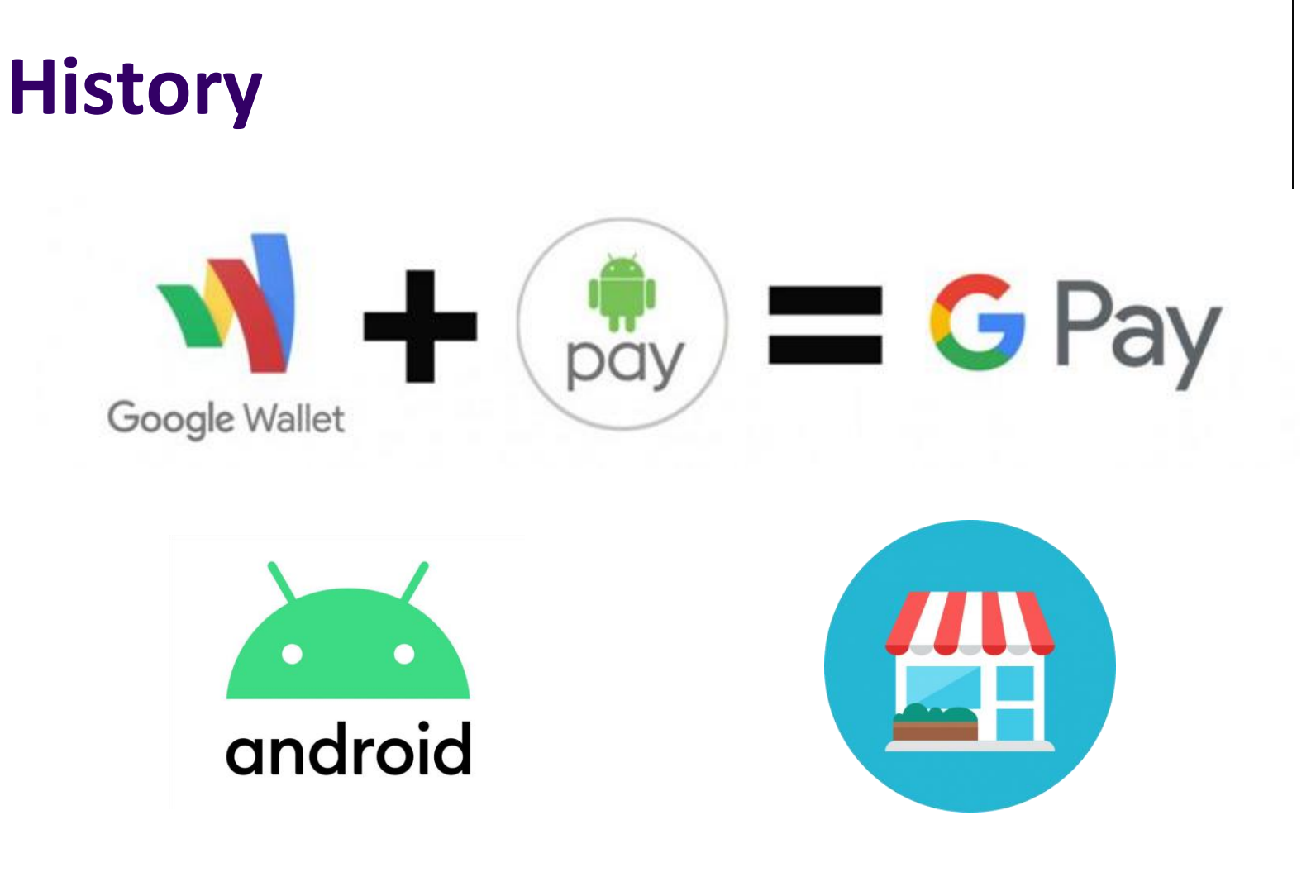

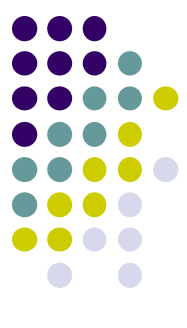

**G** Pay

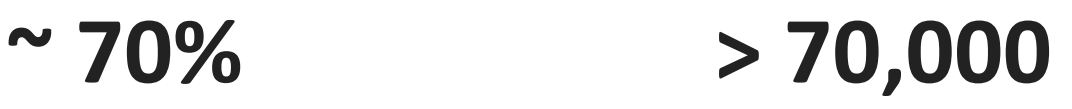

## **Why Google Pay?**

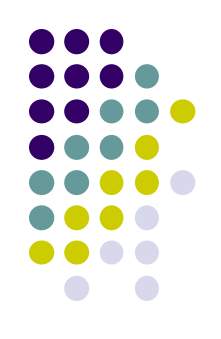

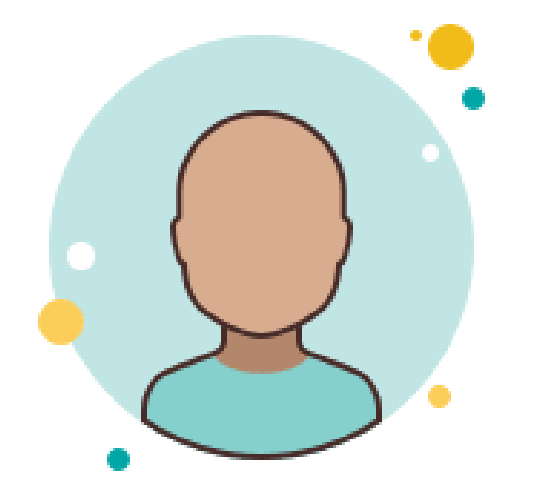

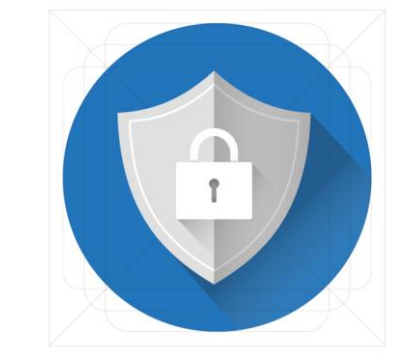

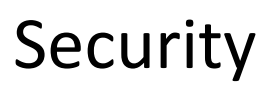

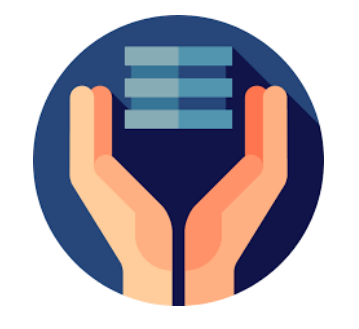

Availability

G

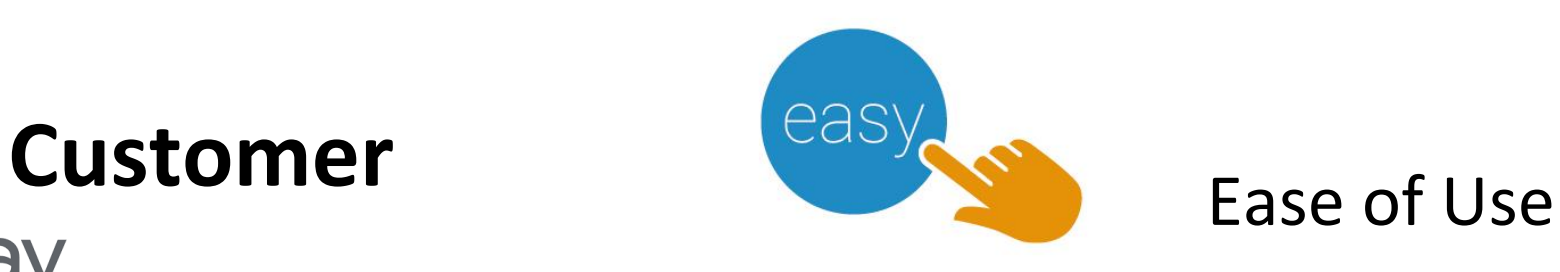

## **Why Google Pay?**

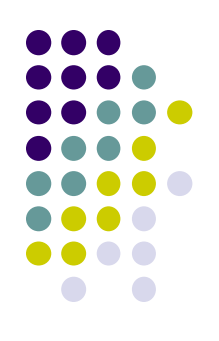

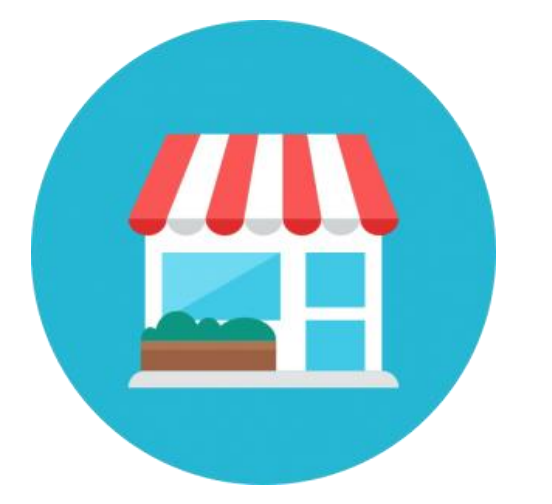

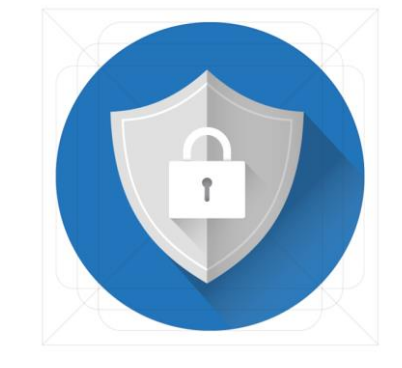

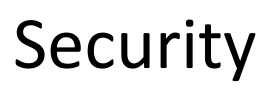

Sales

G

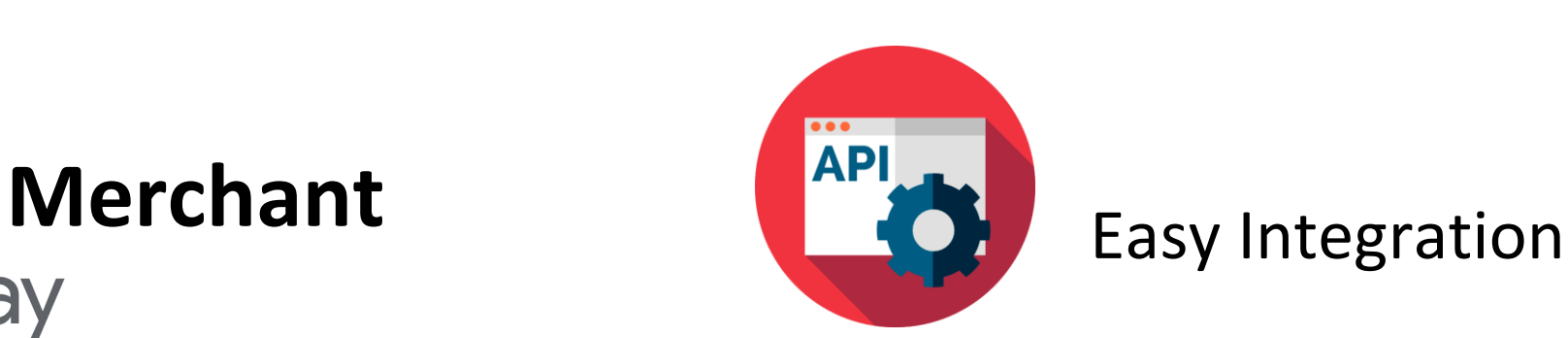

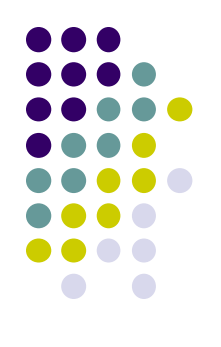

## **Much more than Pay!**

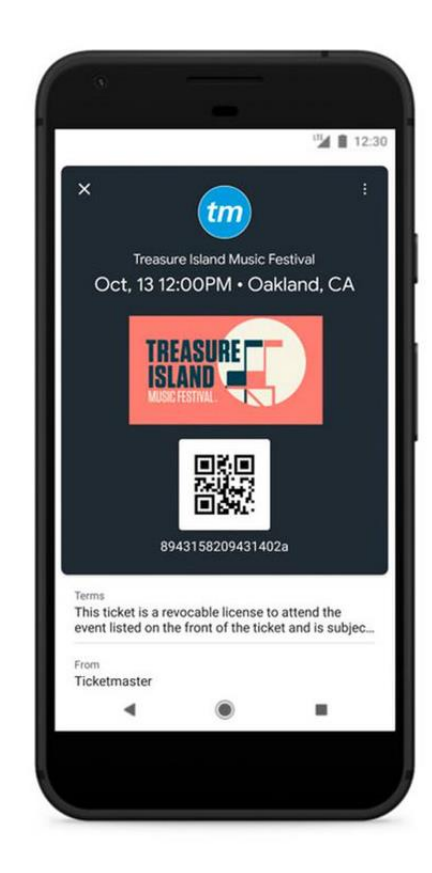

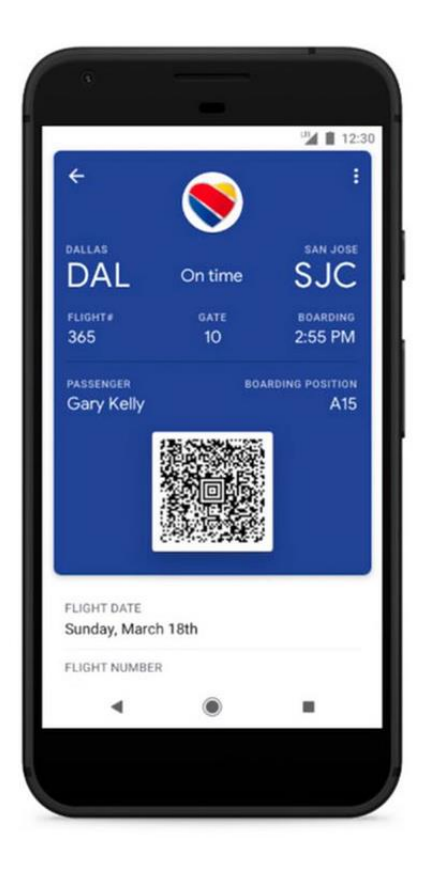

**G** Pay

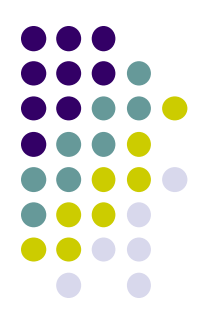

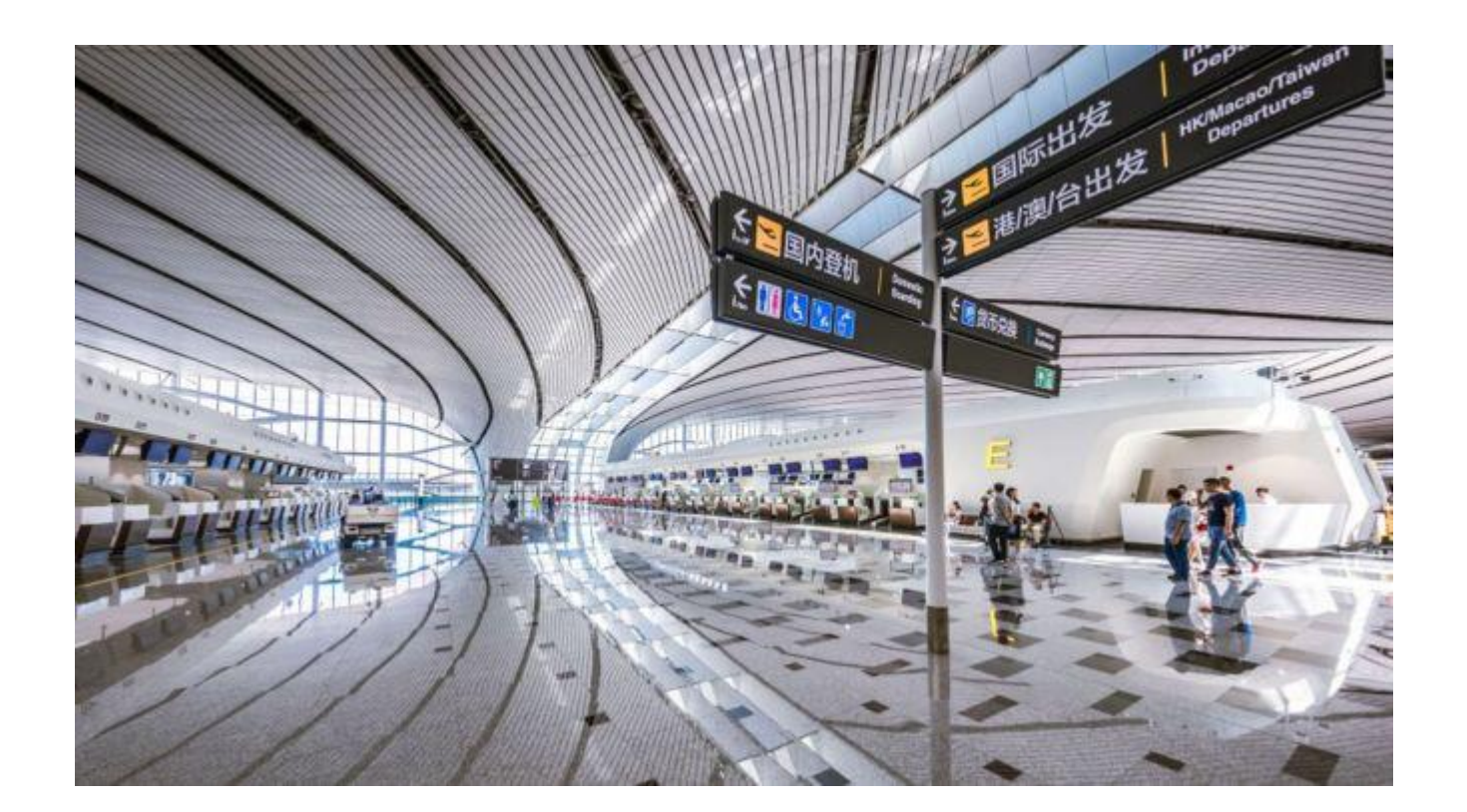

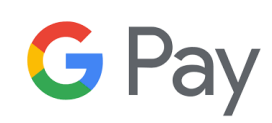

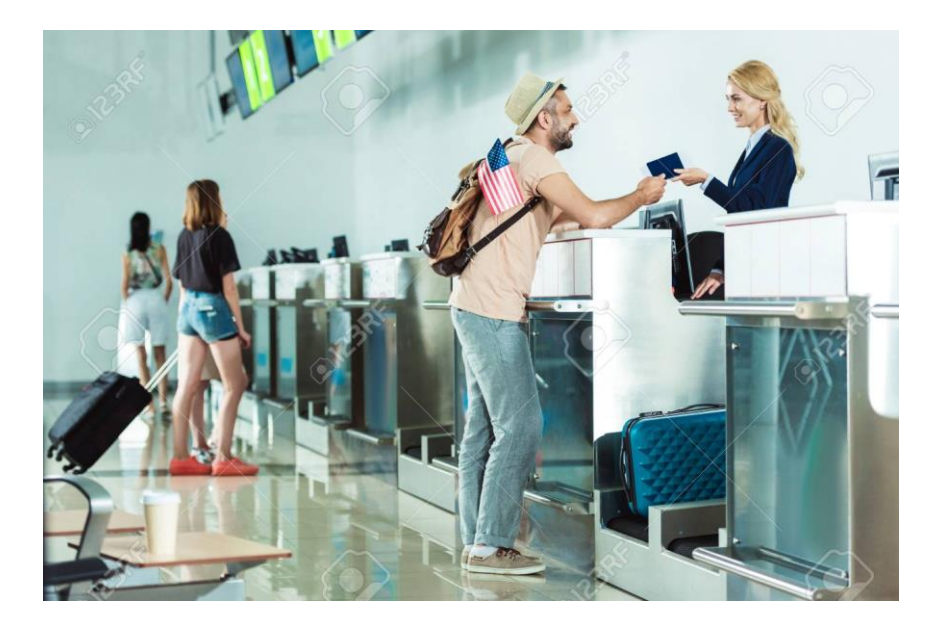

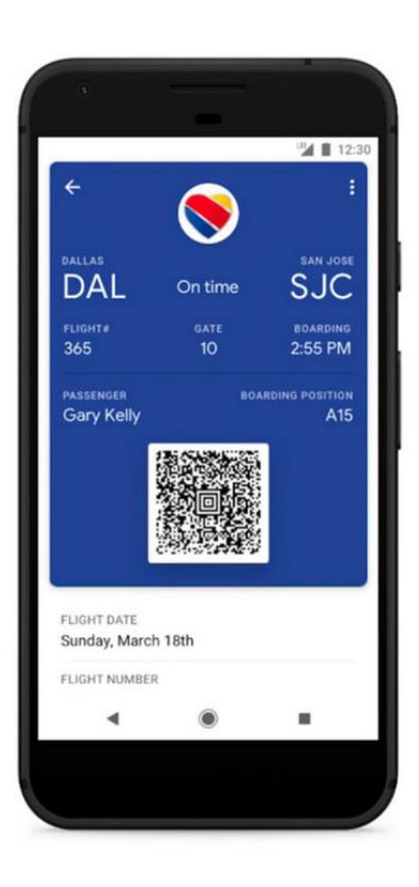

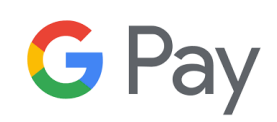

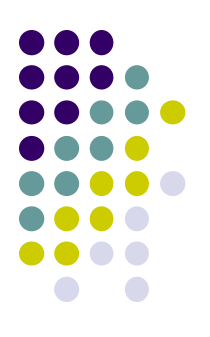

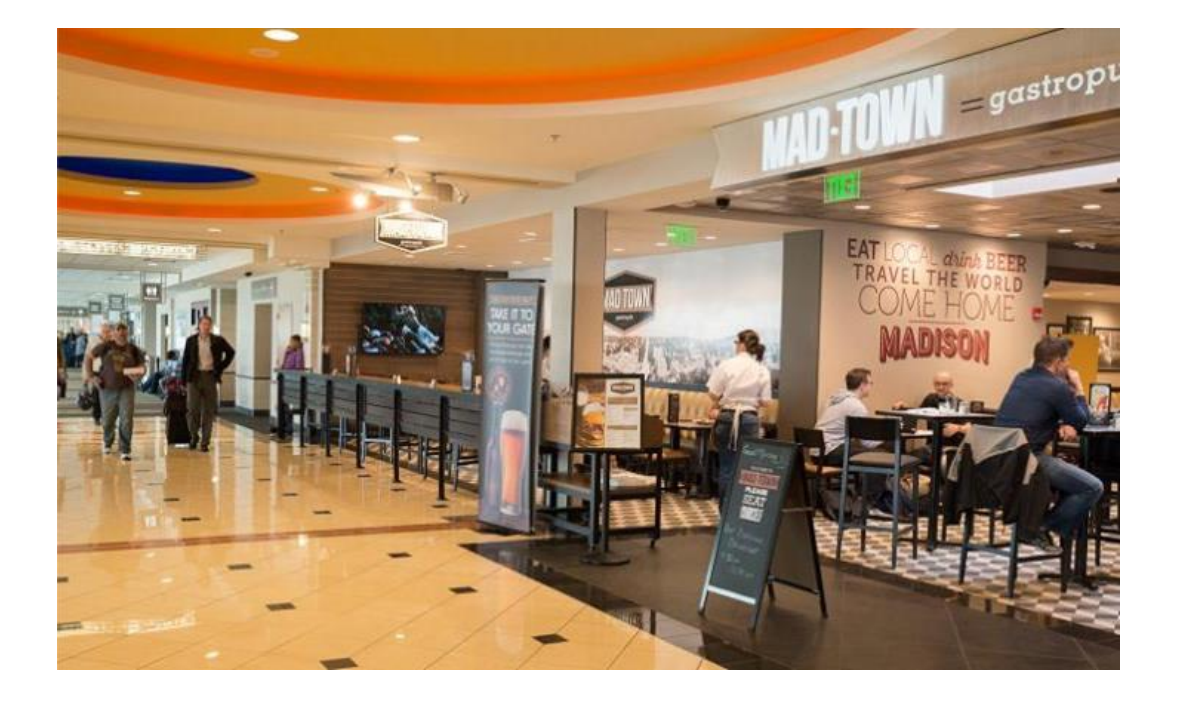

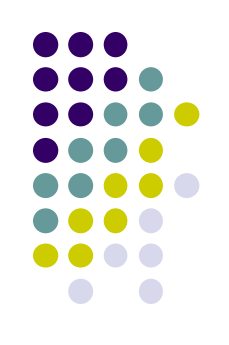

(1) Pay with your phone in stores

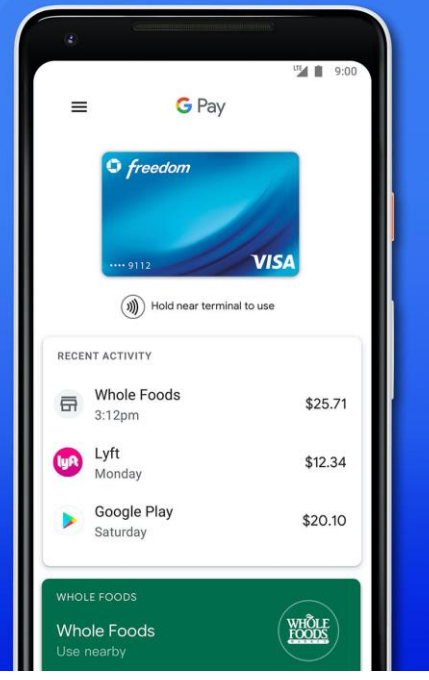

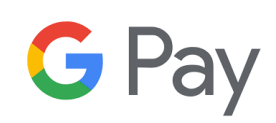

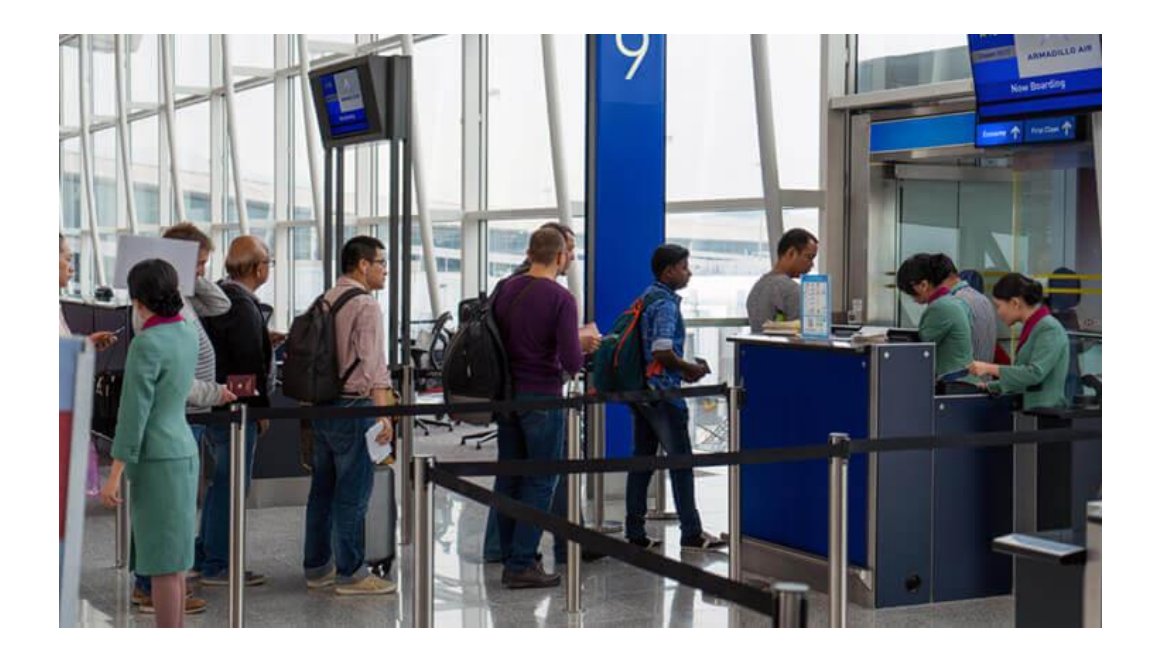

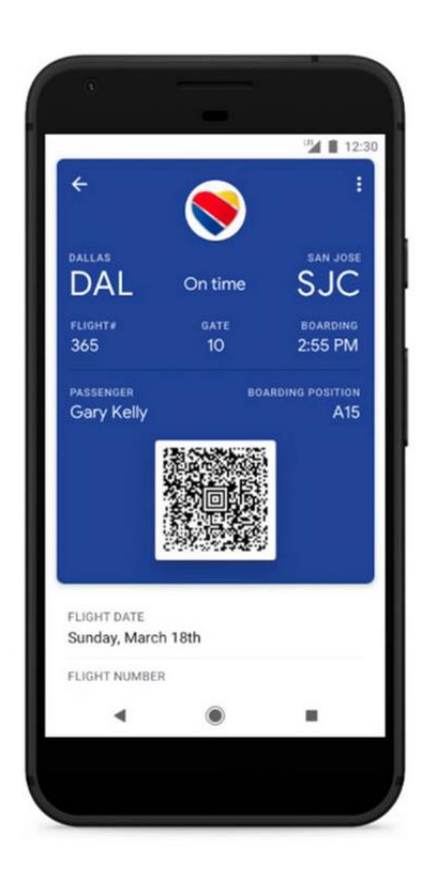

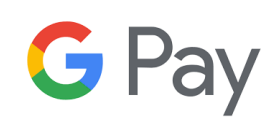

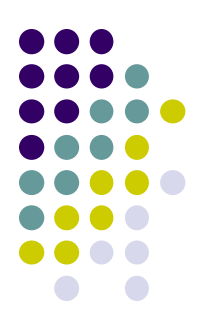

## **Known Implementations**

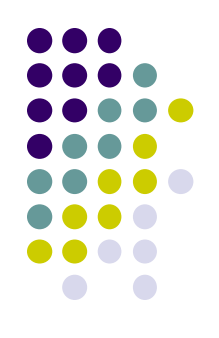

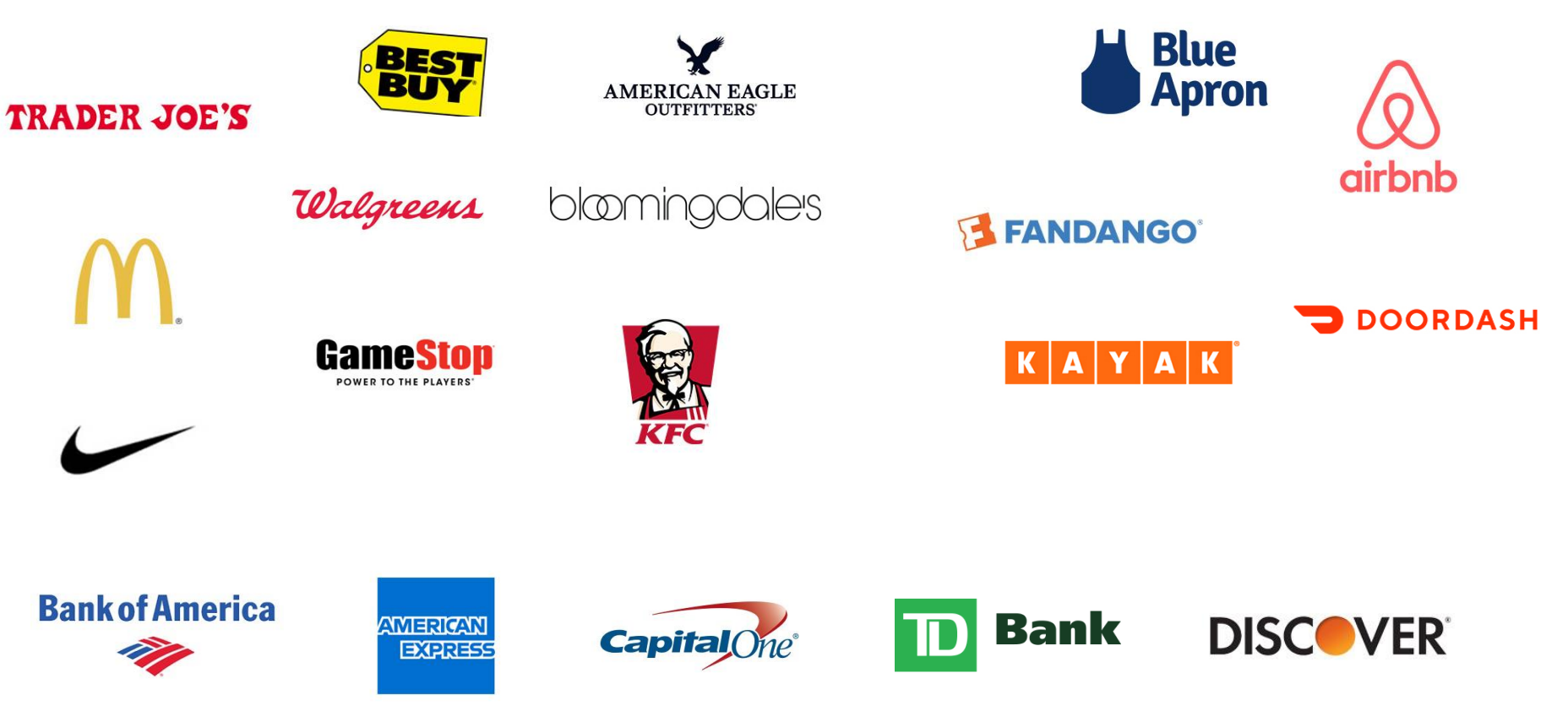

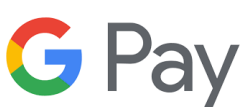

## **How does it work?**

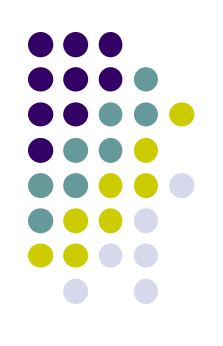

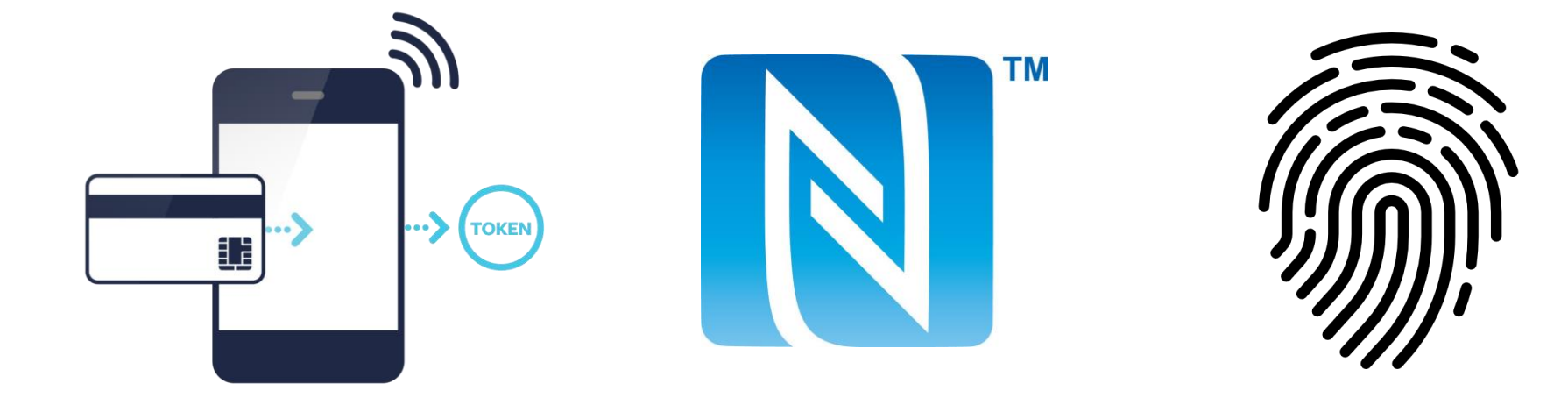

#### Tokenization

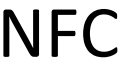

### Smart NFC Authentication

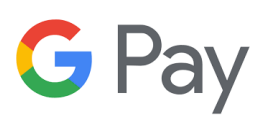

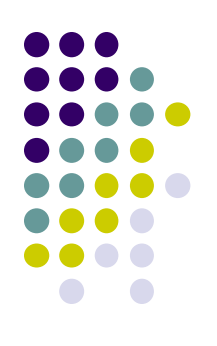

#### 1. Choose Google Pay API version

private static JSONObject getBaseRequest() throws JSONException { return new JSONObject().put("apiVersion", 2).put("apiVersionMinor", 0); }

#### 1. Choose a payment tokenization method

```
private static JSONObject getGatewayTokenizationSpecification() throws JSONException {
   return new JSONObject(){{ put("type", "PAYMENT_GATEWAY");
     put("parameters", new JSONObject(){{ put("gateway", "example");
       put("gatewayMerchantId", "exampleGatewayMerchantId");
        }
     });
   }};
}
```
}

**G** Pay

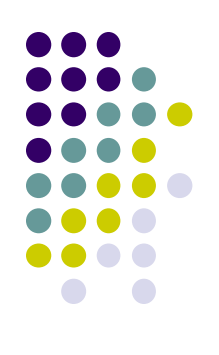

#### 3. Define supported payment methods

```
private static JSONArray getAllowedCardNetworks() {
  return new JSONArray()
      .put("AMEX")
      .put("DISCOVER")
      .put("INTERAC");
      .put("JCB")
      .put("MASTERCARD")
      .put("VISA");
```
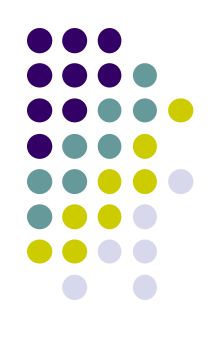

#### 4. Describe your allowed payment methods

```
private static JSONObject getBaseCardPaymentMethod() throws JSONException {
  JSONObject cardPaymentMethod = new JSONObject();
 cardPaymentMethod.put("type", "CARD");
```

```
JSONObject parameters = new JSONObject();
parameters.put("allowedAuthMethods", getAllowedCardAuthMethods());
parameters.put("allowedCardNetworks", getAllowedCardNetworks());
// Optionally, you can add billing address/phone number associated with a CARD payment
```

```
method.
```
}

```
parameters.put("billingAddressRequired", true);
```

```
JSONObject billingAddressParameters = new JSONObject();
billingAddressParameters.put("format", "FULL");
```

```
parameters.put("billingAddressParameters", billingAddressParameters);
```

```
cardPaymentMethod.put("parameters", parameters);
```
return cardPaymentMethod;

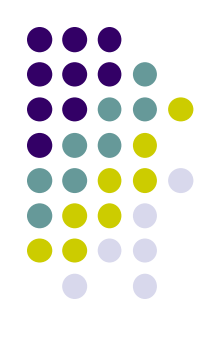

5. Create a PaymentsClient instance

### 6. Determine readiness to pay with the Google Pay API

#### 7. Create PaymentDataRequest object

```
private static JSONObject getTransactionInfo(String price) throws JSONException {
  JSONObject transactionInfo = new JSONObject();
  transactionInfo.put("totalPrice", price);
  transactionInfo.put("totalPriceStatus", "FINAL");
  transactionInfo.put("countryCode", Constants.COUNTRY_CODE);
  transactionInfo.put("currencyCode", Constants.CURRENCY_CODE);
```
return transactionInfo;

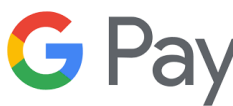

```
public static Optional<JSONObject> getPaymentDataRequest(String price) {
   try {
     JSONObject paymentDataRequest = PaymentsUtil.getBaseRequest();
      paymentDataRequest.put(
          "allowedPaymentMethods", new JSONArray().put(PaymentsUtil.getCardPaymentMethod()));
      paymentDataRequest.put("transactionInfo", PaymentsUtil.getTransactionInfo(price));
      paymentDataRequest.put("merchantInfo", PaymentsUtil.getMerchantInfo());
```
/\* An optional shipping address requirement is a top-level property of the PaymentDataRequest

```
JSON object. */
paymentDataRequest.put("shippingAddressRequired", true);
```
}

}

```
JSONObject shippingAddressParameters = new JSONObject();
shippingAddressParameters.put("phoneNumberRequired", false);
```
JSONArray allowedCountryCodes = new JSONArray(Constants.SHIPPING\_SUPPORTED\_COUNTRIES);

```
shippingAddressParameters.put("allowedCountryCodes", allowedCountryCodes);
  paymentDataRequest.put("shippingAddressParameters", shippingAddressParameters);
  return Optional.of(paymentDataRequest);
} catch (JSONException e) {
  return Optional.empty();
```
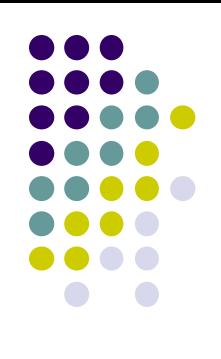

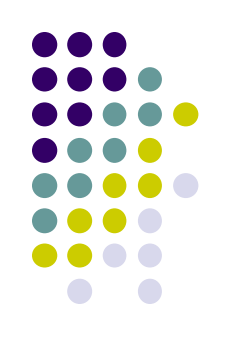

#### 8. Register event handler for user gesture

```
mGooglePayButton.setOnClickListener(
        new View.OnClickListener() {
          @Override
          public void onClick(View view) {
            requestPayment(view);
          }
        });
```
#### 9. Handle the response object

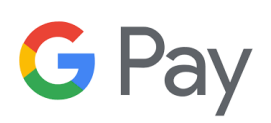

```
public void onActivityResult(int requestCode, int resultCode, Intent data) {
    switch (requestCode) {
        // value passed in AutoResolveHelper
      case LOAD_PAYMENT_DATA_REQUEST_CODE:
        switch (resultCode) {
          case Activity.RESULT_OK:
            PaymentData paymentData = PaymentData.getFromIntent(data);
            handlePaymentSuccess(paymentData);
            break;
          case Activity.RESULT_CANCELED:
            // Nothing to here normally - the user simply cancelled without selecting a
            // payment method.
            break;
          case AutoResolveHelper.RESULT_ERROR:
            Status status = AutoResolveHelper.getStatusFromIntent(data);
            handleError(status.getStatusCode());
            break;
          default:
            // Do nothing.
        }
        // Re-enables the Google Pay payment button.
        mGooglePayButton.setClickable(true);
        break;
```
}

 $\overrightarrow{G}$  Pav

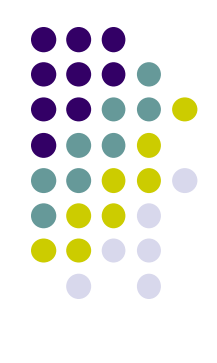

## **Compile and Run**

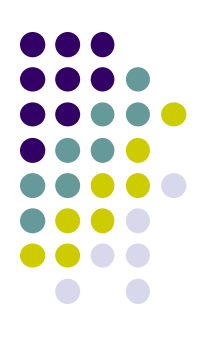

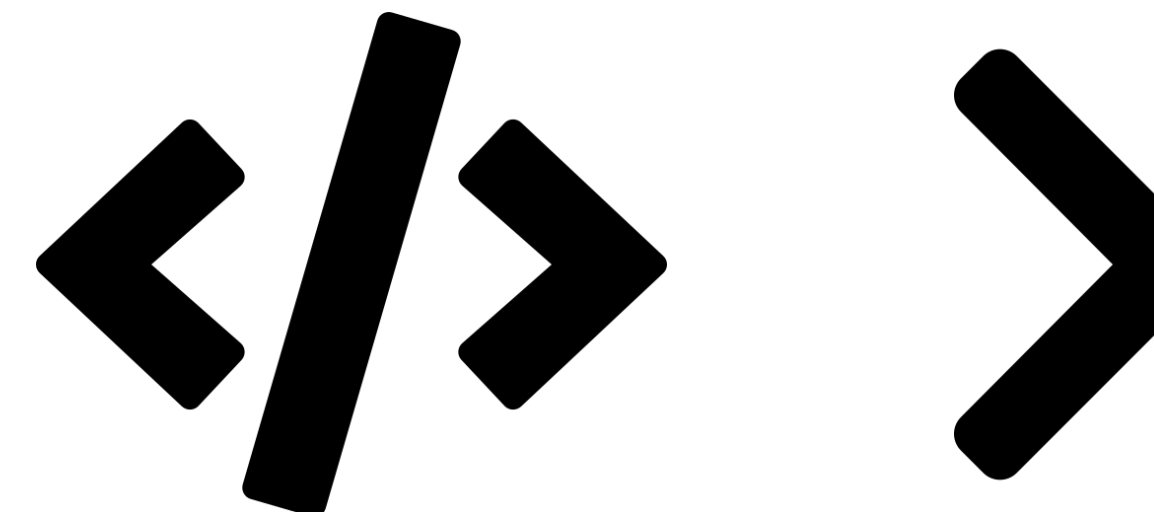

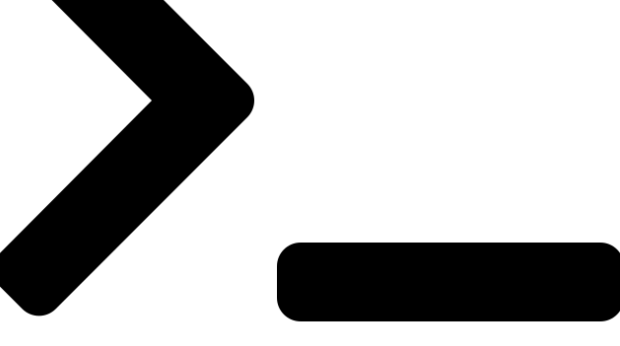

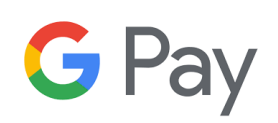

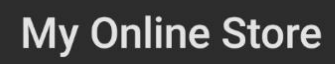

#### Simple Bike

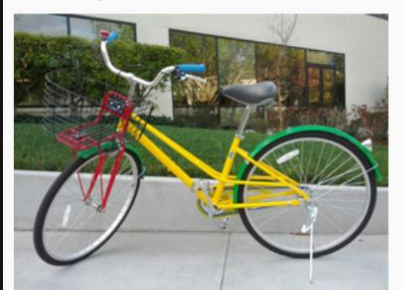

 $\checkmark$ 

300.00

Ė

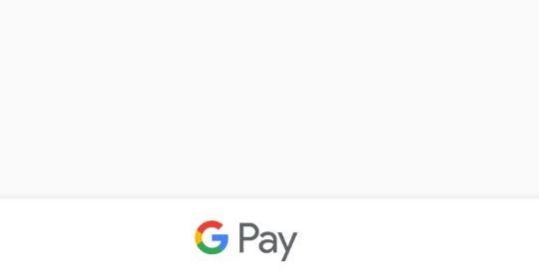

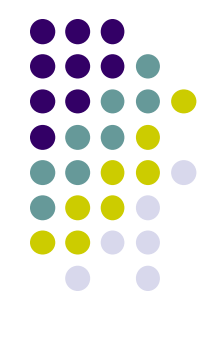

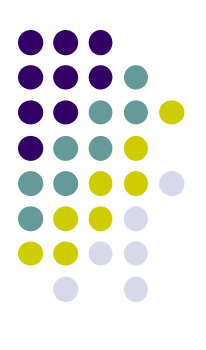

# **Questions?**

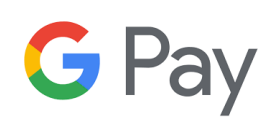

## **References**

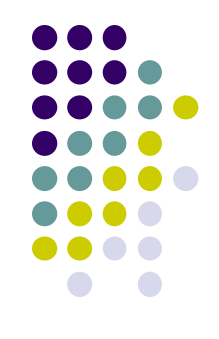

- *[https://developers.google.com/pay/api/android/ove](https://developers.google.com/pay/api/android/overview) rview*
- *[https://support.google.com/pay/merchants/answer/](https://support.google.com/pay/merchants/answer/6288977?hl=en&ref_topic=7105427) 6288977?hl=en&ref\_topic=7105427*

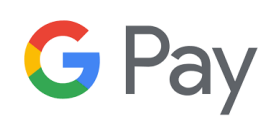